### 令和4年度 広島県介護サービス事業者集団指導研修

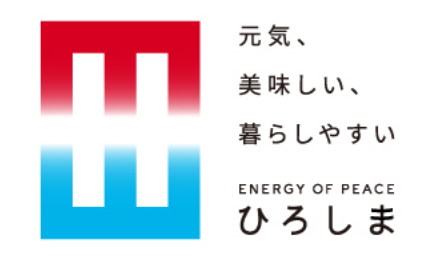

## 広島県電子申請システムを用いた 介護保険法に基づく届出等の提出について

令和5年3月

1

広島県健康福祉局医療介護基盤課

介護事業者指導グループ

概要

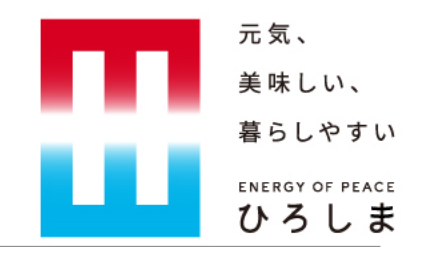

- 県(厚生環境事務所を含む)に対して提出する介護保険法上の届出について,広島県電子申請シス テムを利用した受付を開始します。
- 受付開始は令和5年4月中旬以降を予定しています。 受付を開始する際は,改めてメーリングリストにより通知します。
	- この資料の目次

電子申請システムを利用した届出が可能な手続き ■■3 ページ 広島県電子申請システムで届出を行う手順 – ■4 ページ 電子申請システムへの Q&A ■ 8 ページ

## 広島県電子申請システムに対応する予定の届出

元気、 美味しい、 暮らしやすい ENERGY OF PEACE ひろしま

- 電子申請システムに**対応する**届出は次のとおりです(抜粋)
	- 介護給付費算定に係る体制等に関する届出書
	- 変更届出書(様式第15号)
	- 再開届出書(様式第16号),廃止・休止届出書(様式第16号の2),指定辞退届出書(様式第17号)
	- 管理者承認申請書(様式第21号,第26号)
- 次の届出については電子申請システムに**対応しません**。 従来のとおり,郵送・持参により提出してください。
	- 指定申請書(様式第12号), 開設許可申請書(様式第18号, 第23号)
	- 指定更新申請書(様式第13号), 開設許可更新申請書(様式第20号, 25号)
	- 開設許可事項変更申請書(様式第20号,第24号,第29号)
	- 業務管理体制に係る(変更)届出書(様式第30号,第31号)
- **業務管理体制の届出**は,対象外です。

詳細は,集団資料資料5「業務管理体制の整備に関する届出システムについて」を参照してください。 3

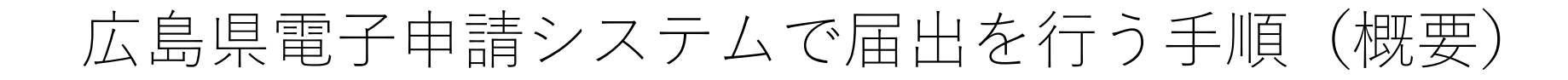

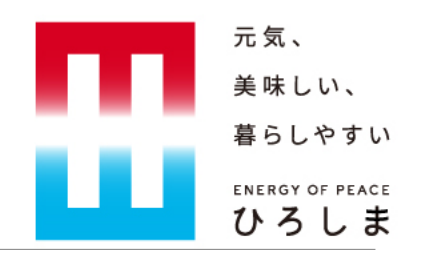

#### • **広島県電子申請システムの利用手順は,大きく分けて次の3つです。**

- (1)県へ提出する資料を,事前に,すべて電子データにより用意する。
	- ファイル形式は,Word,Excel,PDFのいずれかで作成・準備してください。 画像形式のファイル(jpg,pngなど)は,PDFに変換してください。
- (2)広島県電子申請システムのURLから,該当の手続きを選択する
- (3)案内に沿って,次の①②の情報を入力し,提出する。
	- ①事業所名やメールアドレスを入力
	- ②必要なファイルを添付(アップロード)
- ※ 初めて利用する場合は,利用者登録を行う必要があります。 広島県電子申請システムからのメールが届くアドレスにより,利用者登録を行ってください(無料) ※ ファイルの添付が必要です。スマートフォンでの申請には対応していません。

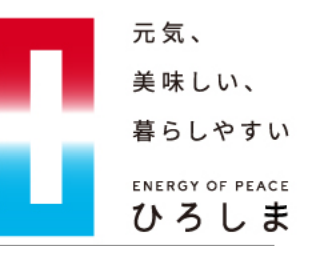

# 広島県電子申請システムで届出を行う手順(事前準備)

• 広島県電子申請システム URL

[https://s-kantan.jp/pref-hiroshima-u/offer/offerList\\_initDisplay.action](https://s-kantan.jp/pref-hiroshima-u/offer/offerList_initDisplay.action)

• 手続名の検索

手続名:「介護保険サービス】介護保険法に基づく届出書(令和5年5月以降提出用)」 ※キーワード(「介護」など)で検索してください。なお,手続名は予告なく変更することがあります。

- 初めて利用する場合,利用者登録(法人・個人のいずれでも可)が必要です。 利用者登録に利用するメールアドレス(フリーアドレス可)を用意し,マニュアルに沿って登録してください。 利用者登録のマニュアル <https://s-kantan.jp/help/PREFHS/profile3-2-1.htm>
- 電子申請システムでは,電子媒体により書類を提出します。 提出する書類を,あらかじめ電子データにより作成し,準備してください。

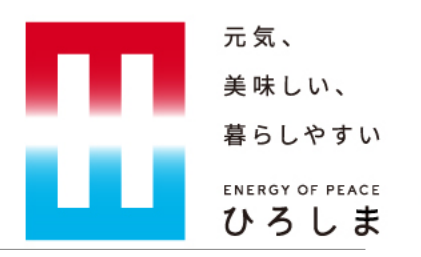

## 広島県電子申請システムで届出を行う手順(入力)

- 申込画面に入ったら,案内に沿って入力してください。
	- □ 事業所名,事業所番号,担当者連絡先などを記入
	- □ サービス種別・事業所所在地に応じ, 提出先を選択(県, 各厚生環境事務所) ※市町へ提出する書類は,利用できません。
	- □ 提出書類のアップロード
- 「**提出書類(様式**)」及び「添付書類」により,提出する書類(ファイル)を選択し,添付(アップロード) してください。

☛画像や写真データ(「.jpg」「.png」など)は,PDFに変換してください。

- 事業所/届出内容/添付書類のすべてが全く同じ場合のみ, 「提出書類(様式)」を複数添付できます。
	- ☛(例)居宅サービス・介護予防サービスで,同内容の変更届を提出する場合 など。

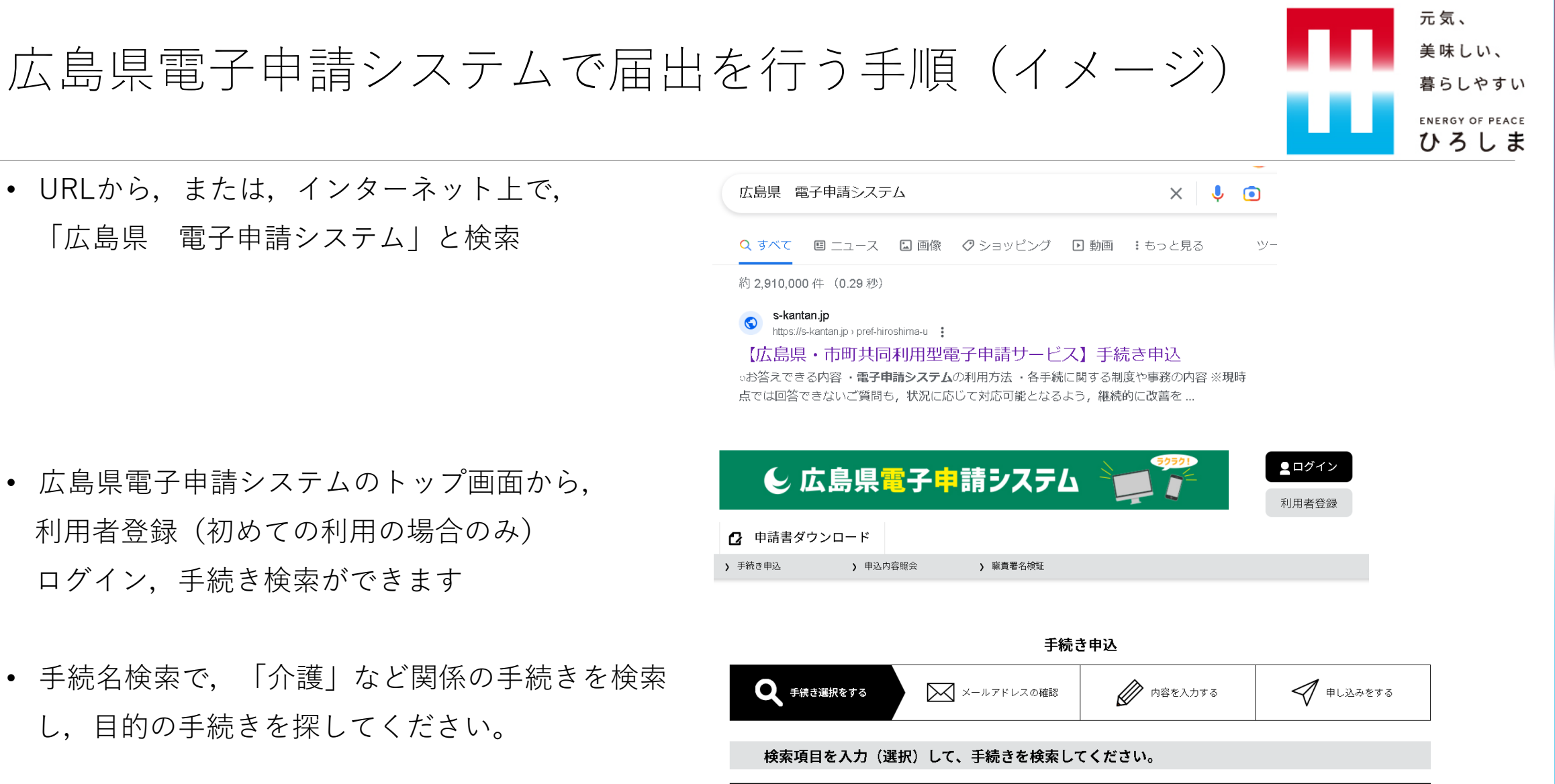

介護 類義語検索を行う 検索キーワード

7

• 広島県電子申請システムのトップ画面から, 利用者登録(初めての利用の場合のみ) ログイン,手続き検索ができます

• URLから,または,インターネット上で,

「広島県 電子申請システム」と検索

• 手続名検索で,「介護」など関係の手続きを検索 し,目的の手続きを探してください。

## 電子申請システムへの Q & A①

- いつから利用できますか?
	- ☛ 令和5年4月以降,準備でき次第メーリングリストによりお知らせします。 受付は,令和5年5月変更分以降となる見込みです。
- 地域密着サービスは対象ですか? ☛市町へ提出する届出は対象外です。
- 指定申請,更新申請,変更許可申請は利用できないのですか? ☛手数料納付を伴う手続きは対象外です。今後,利用状況等に応じて利用範囲の拡大を検討していきます。
- 利用者登録は必要ですか?

**☞必要です。なお,利用者登録の利用種別(法人 or 個人)は,個人・法人のいずれでも可能です。** 

• 利用者登録のメールアドレスはメーリングリストのアドレスでないといけないですか?

■必須ではありません。県からのメールが受信できるメールアドレスを使用してください。 8888

元気、 美味しい、

暮らしやすい

ひろしま

## 電子申請システムへの O & A(2)

元気、 美味しい、 暮らしやすい ENERGY OF PEACE ひろしま

• これまでどおり, 郵送で提出することは可能ですか? ☛可能です。

• 資格証など大量の書類をPDF化する方法を教えてください。

☛複合機やスキャナによるスキャン,アプリを活用し写真データをPDF化する方法などが考えられます。 なお,添付できるファイル数は10を上限としています。PDFデータは,適宜,結合してください。

• 登記事項証明は,どのように対応すればよいですか。

☛登記情報サービス(公共電子確認)による提出を可能とするよう準備を行っています。 この場合,PDFデータとともに,備考欄に照会番号を記載していただく予定です。 従来どおり原本を郵送することにより提出することも可能です。